# 7 Easy Steps To Create a DVD Movie

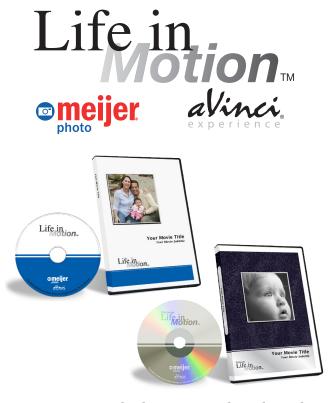

**DVD Movies Include Personalized Packaging** 

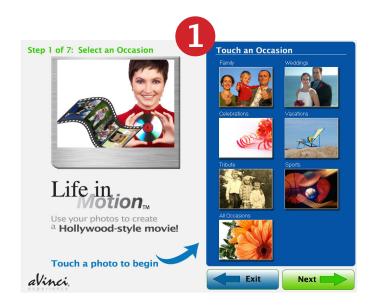

#### 1: Select an Occasion

 Each Occasion reveals several Storyboard choices

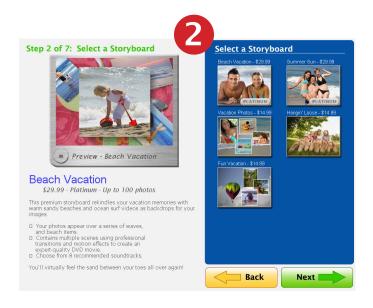

### 2: Select a Storyboard

- Storyboards include uniquely themed backgrounds
- Sample storyboards play in viewer when touched

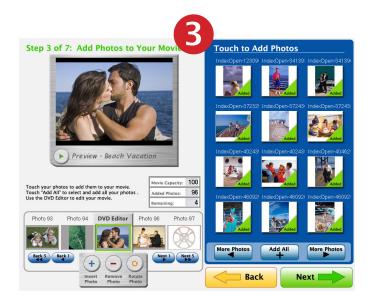

#### 3: Add Photos

- Touch each photo to add it to DVD Movie
- Touch "Add All" to fill your DVD Movie quickly

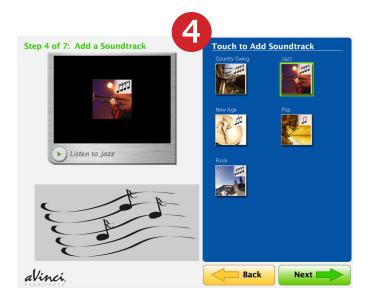

#### 4: Add a Soundtrack

 Touch a music style to add background soundtrack
(Available with Platinum Storyboards Only)

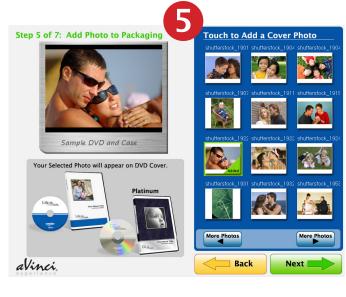

## 5: Add a Personal Photo to Movie Packaging

 Touch the photo to appear on DVD Cover

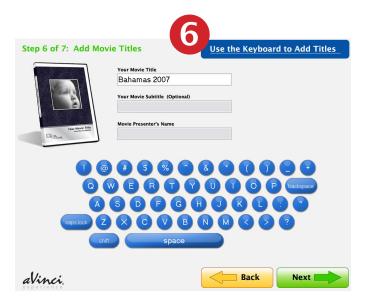

#### 6: Add Movie Titles

Titles appear in movie and on packaging

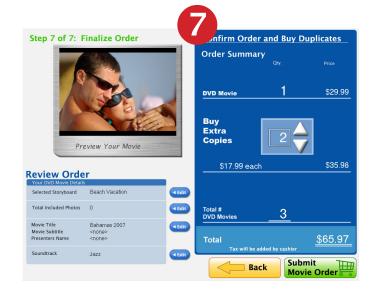

# 7: Confirm Order and Buy Duplicates

- Touch "Play" in viewer to sample finished movie
- Order extra copies with arrow keys
- Purchased movies are produced in Photo Lab